# **Polymorphism analysis (SNP) from whole genome resequencing**

This tutorial will describe how the workflow Gandalf analyse raw data from sequencing to do SNP calling and convert VCF files to do genetic mapping analysis.

The workflow Gandalf allows to do : [URGI Gandalf tutorial](https://urgi.versailles.inra.fr/download/tutorial/Gandalf)

<span id="page-0-0"></span>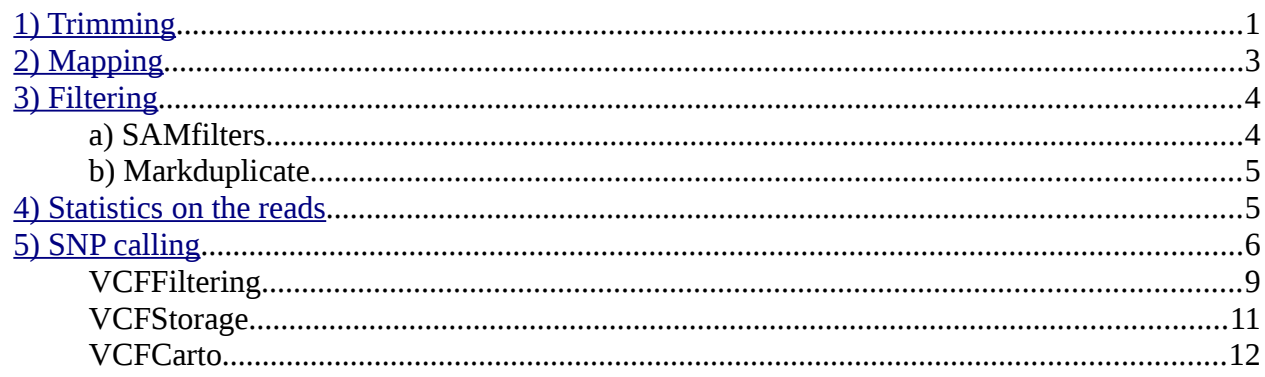

If you have any trouble to import your raw data into galaxy, or for your reads quality control, please read the [NGS: reads quality control](https://urgi.versailles.inra.fr/download/tutorial/NGS-reads-quality-control/Galaxy-reads-quality-control.pdf) document.

Two workflows are share for the use of gandalf : « workflow gandalf 1 set » for one strain, and « workflow gandalf 2 sets » on 2 datasets applied on genetic mapping. First you need to import them as described on [Galaxy Tutorial.](https://urgi.versailles.inra.fr/download/tutorial/Galaxy_Tutorial) You can try them with the files available on download repository. (note the data are already trimmed, so you can go directly to step 2) :

# <span id="page-0-1"></span>*1) Trimming*

Trimmomatic is a tool dedicated to reads cleaning in Single or Paired End mode. It performs adaptor removal, trimming by sliding window or cut off, minimum length, …

To perform trimming, please follows the trimming section on document [NGS: reads quality control.](https://urgi.versailles.inra.fr/download/tutorial/NGS-reads-quality-control/Galaxy-reads-quality-control.pdf)

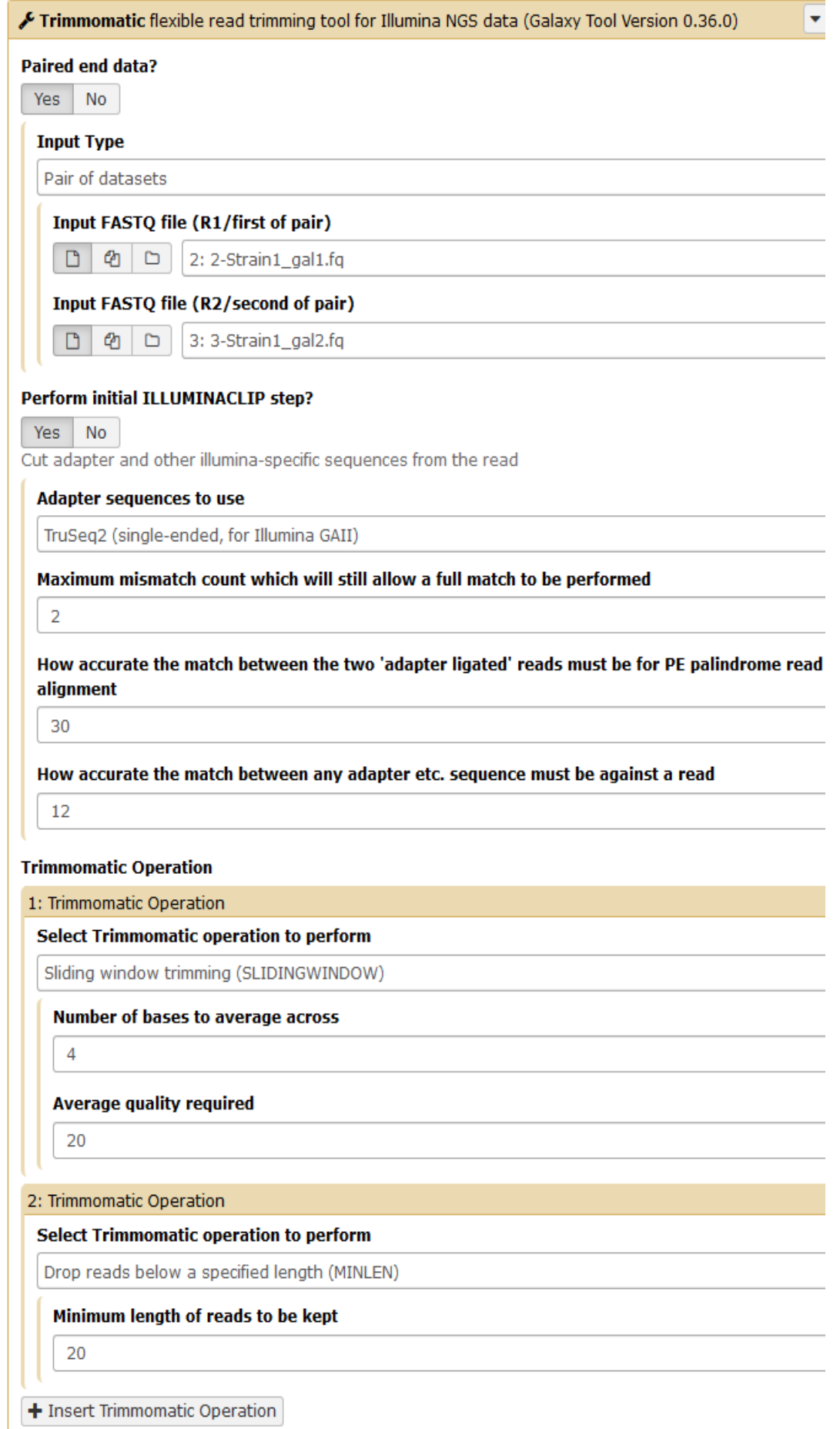

# <span id="page-2-0"></span>*2) Mapping*

BWA is a software package for mapping low-divergent sequences against a large reference genome.

Select [Map with BWA-MEM](https://urgi.versailles.inra.fr/galaxy/tool_runner?tool_id=toolshed.g2.bx.psu.edu%2Frepos%2Fdevteam%2Fbwa%2Fbwa_mem%2F0.4.1) in (**Gandalf** ). A lot of options are possible. In the example below, optional read groups information are set. On the full list of option, check "Yes" to flag correctly secondary alignments for the picard tools compatibility (option M).

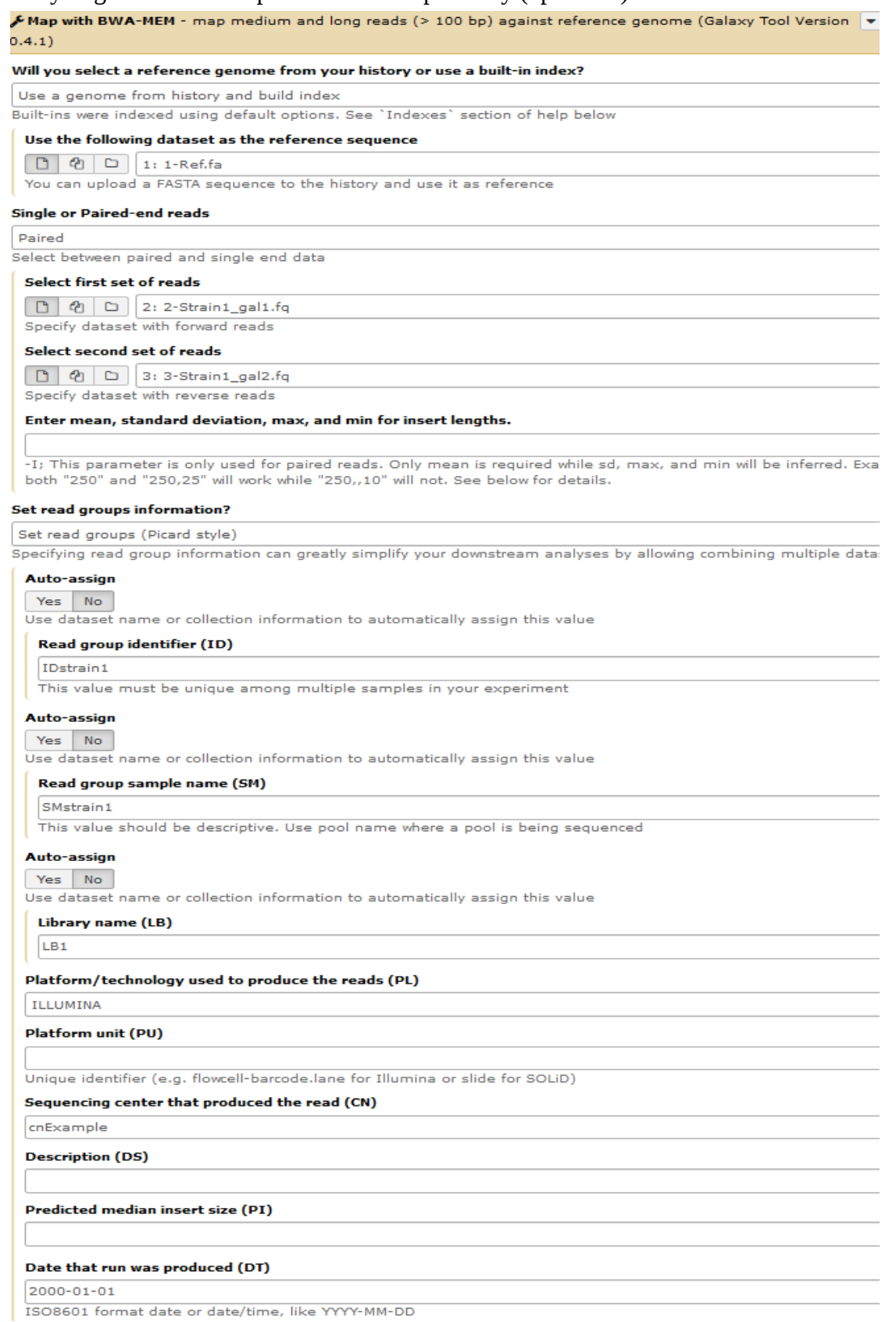

#### **Select analysis mode**

3.Full list of options

# Set algorithmic options? Do not set Sets -k, -w, -d, -r, -y, -c, -D, -W, -m, -S, -P, and -e options. **Set scoring options?** Do not set Sets -A, -B, -O, -E, -L, and -U options. Set input/output options Set Sets -T, -h, -a, -C, -V, -Y, and -M options. Minimum score to output 30 -T; default=30 If there are less than THIS VALUE hits with score >80% of the max score, output them all in the XA tag 5 -h; default=5 Output all alignments for single-ends or unpaired paired-ends Yes No -a; These alignments will be flagged as secondary alignments Append FASTA/FASTQ comment to BAM output Yes No -0 Output the reference FASTA header in the XR tag Yes No  $-c$ Use soft clipping for supplementary alignments Yes No -Y; By default, BWA-MEM uses soft clipping for the primary alignment and hard clipping for supplementary alignments Mark shorter split hits of a chimeric alignment in the FLAG field as 'secondary alignment' instead of 'supplementary alignment' Yes No -M; For Picard<1.96 compatibility

# <span id="page-3-0"></span>*3) Filtering*

# **a) SAMfilters**

MapQfilter is a tool using the SAMtools suite. It allows to filter mapped reads depending on the quality of the mappingn and only keep properly paired reads

Select [mapQfilter](https://urgi.versailles.inra.fr/galaxy/tool_runner?tool_id=toolshed.g2.bx.psu.edu%2Frepos%2Furgi-team%2Fmapqfilter%2FmapQfilter%2F1.0) in (**Gandalf** ). Keep the default option for the mapping quality threshold (30)

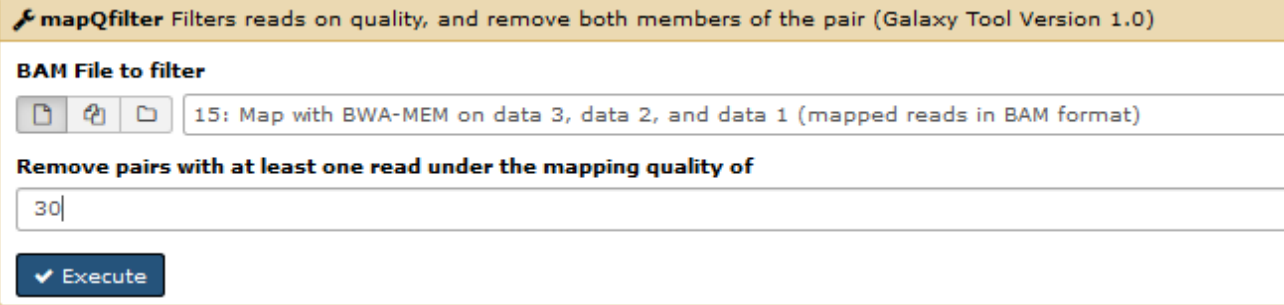

# **b) Markduplicate**

Markduplicate is a picard tool that examine aligned records in BAM or datasets to locate duplicate molecules.

Select [MarkDuplicates](https://urgi.versailles.inra.fr/galaxy/tool_runner?tool_id=toolshed.g2.bx.psu.edu%2Frepos%2Fdevteam%2Fpicard%2Fpicard_MarkDuplicates%2F1.126.0) in (**Gandalf** ). Choose to remove duplicates, and to not assume the output is sorted.

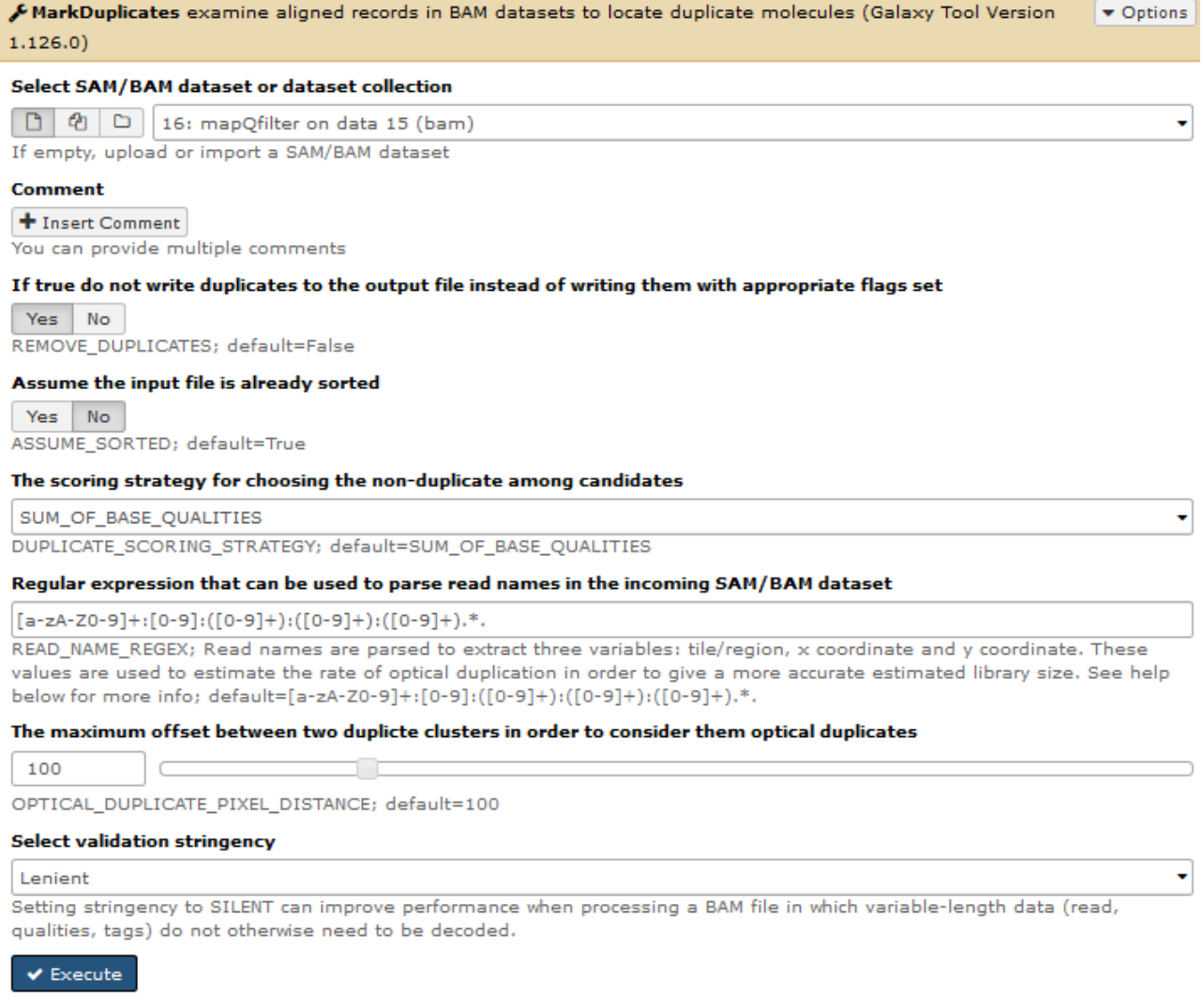

# <span id="page-4-0"></span>*4) Statistics on the reads*

Flagstat is a SAM tool that gives stats on the final set of reads after filtering. While being optional, it's a fast step that allows to be sure the previous steps went well.

Select [flagstat](https://urgi.versailles.inra.fr/galaxy/tool_runner?tool_id=samtools_flagstat) in (**NGS: SAM Tools**). No options.

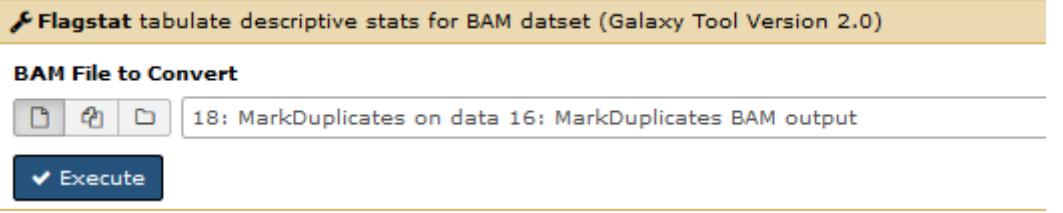

On the history panel, explore the output file content (click on the eye icone).

```
283254 + 0 in total (QC-passed reads + QC-failed reads)
0 + 0 duplicates
283254 + 0 mapped (100.00%:nan%)
283254 + 0 paired in sequencing
141627 + 0 read1
141627 + 0 read2
283254 + 0 properly paired (100.000:nan0)
283254 + 0 with itself and mate mapped
0 + 0 singletons (0.008; n \text{m})0 + 0 with mate mapped to a different chr
0 + 0 with mate mapped to a different chr (mapQ>=5)
```
There should not be any duplicates, nor any unpaired or not properly paired reads.

# <span id="page-5-0"></span>*5) SNP calling*

Freebayes is a bayesian haplotype-based polymorphism discovery and genotyping tool (SNP caller)

Select [Freebayes4Workflow](https://urgi.versailles.inra.fr/galaxy/tool_runner?tool_id=toolshed.g2.bx.psu.edu%2Frepos%2Furgi-team%2Ffreebayes4workflow%2Ffreebayes4workflow%2F0.5) in (**Gandalf**). Choose to load reference genome from history, then choose the corresponding BAM input and reference sequence. Choose the complete list of all options.

- Ask for additional inputs, and in particular choose to report even loci which appear to be monomorphic, and to report all considered alleles (option --report-monomorphic)
- Don't set reporting options
- don't set population model
- don't use reference alleles
- choose to set allelic scope ; In that section choose to ignore MNPs (option -X) and complexe events (option -u)
- check no for the next options : Turn off left alignment of Indels, Set input filters, set population and mappability priors, tweak genotyping likelihood, tweak algorithmic features.

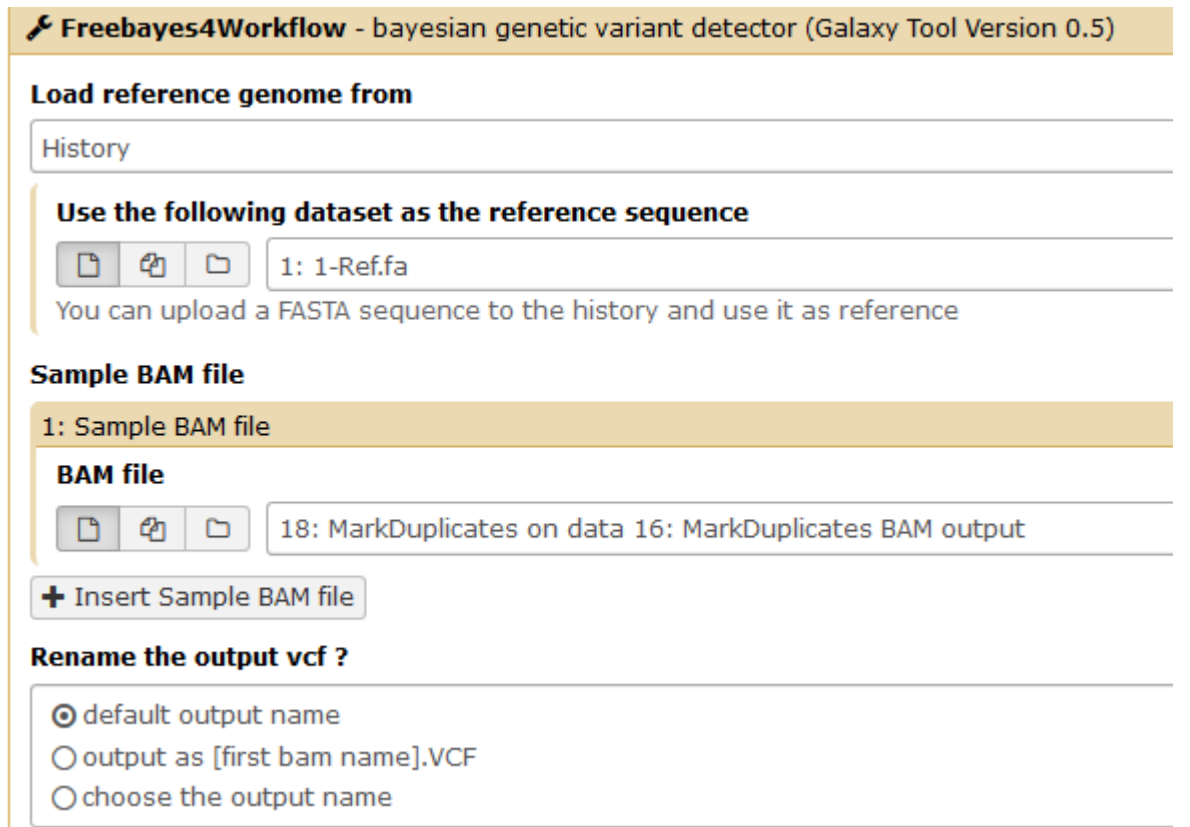

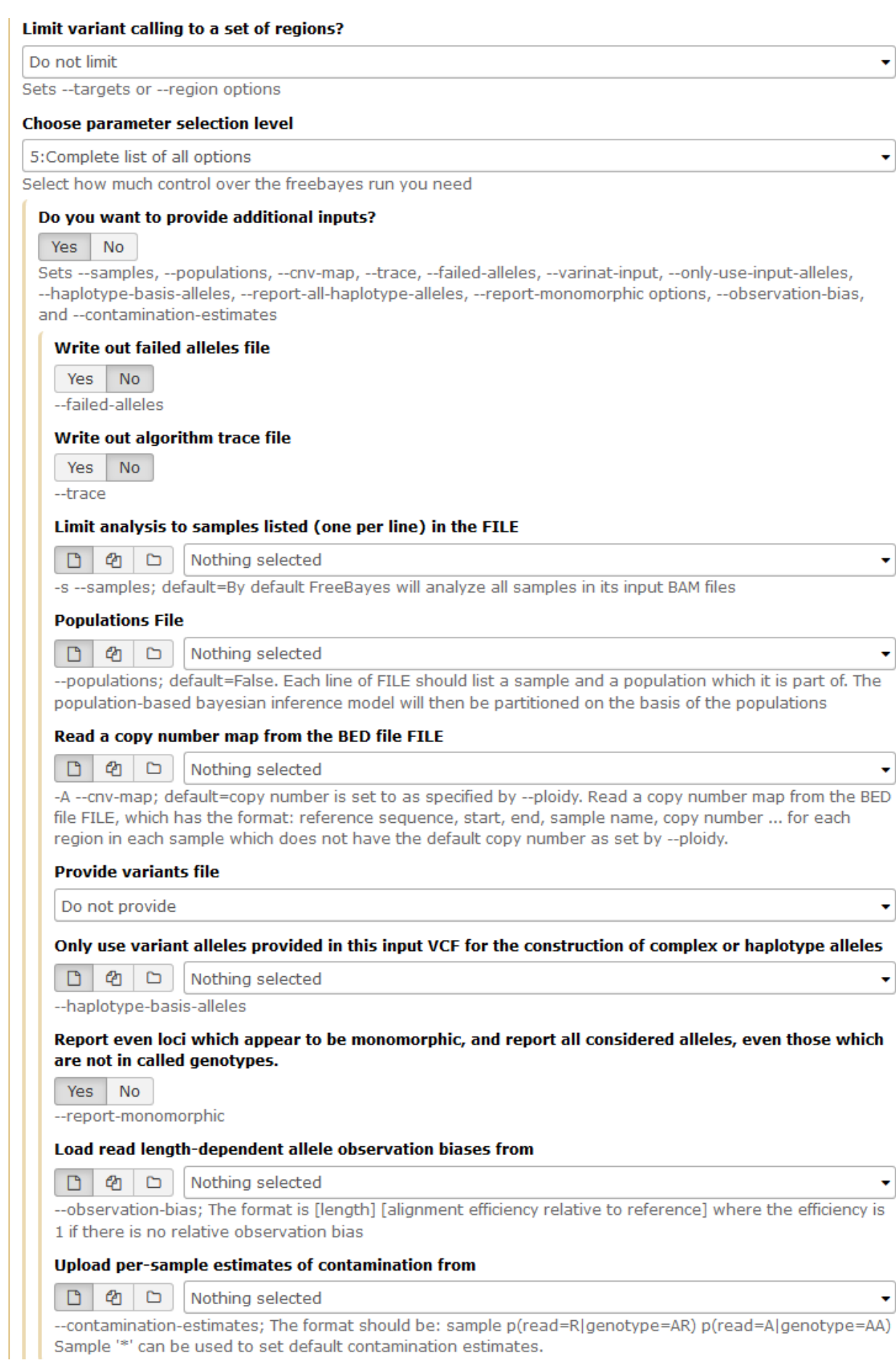

#### Set reporting option?

**No** Yes Sets -P -- pvar option

#### **Set population model?**

Yes **No** 

Sets --theta, --ploidy, --pooled-discrete, and --pooled-continuous options

#### Use reference allele?

**No** Yes

Sets --use-reference-allele and --reference-quality options

#### **Set allelic scope?**

No. Yes

Sets -I, i, -X, -u, -n, --haplotype-length, --min-repeat-size, --min-repeat-entropy, and --no-partial-observations options

#### **Ignore SNP alleles**

Yes **No** -I -- no-snps; default=False

### **Ignore indels alleles**

**No** Yes

-i -- no-indels; default=False

#### Ignore multi-nucleotide polymorphisms, MNPs

**No** Yes

-X -- no-mnps; default=False

#### Ignore complex events (composites of other classes).

**No** Yes

-u -- no-complex; default=False

#### How many best SNP alleles to evaluate

## $\overline{0}$

-n --use-best-n-alleles; default=0 (all). Alleles are ranked by the sum of supporting quality scores. Set to 0 to evaluate all

### Allow haplotype calls with contiguous embedded matches of up to (nucleotides)

 $\overline{3}$ 

-E --max-complex-gap --haplotype-length; default=3.

When assembling observations across repeats, require the total repeat length at least this many bp

5

--min-repeat-size; default=5.

To detect interrupted repeats, build across sequence until it has entropy > (bits per bp)

 $\overline{0}$ 

--min-repeat-entropy; default=0 (off).

### Exclude observations which do not fully span the dynamically-determined detection window

Yes No

--no-partial-observations; default=use all observations, dividing partial support across matching haplotypes when generating haplotypes.

### Turn off left-alignment of indels?

Yes **No** 

-O --dont-left-align-indels; default=False (do left align).

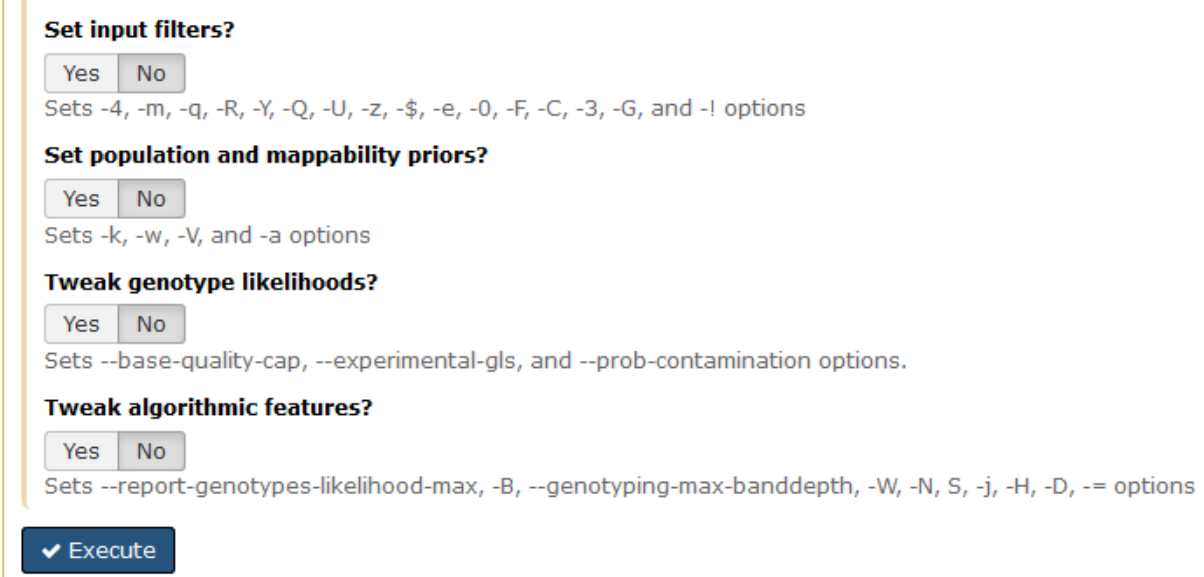

 **The set of options purposed here is adapted for the post analysis described below. If you desire a more standard SNP calling, do not hesitate to choose preset options .**

# *6) SNP calling post analysis*

The next steps are done with python scripts developped during the Gandalf project.

# **VCFFiltering**

VCFFiltering is a python script that allows to filter SNP results from freebayes on multiple criterias as once. The filters are :

- Allele number : number of possible allele at the genomic position
- Allele frequency : frenquency of the most represented allele ; note that if the most represented allele is the reference (a "." in the 4th column of the VCF, the allele frequency will still work but allele frequency should be under 1-x)
- Depth : Higher and lower bound of the depth ; the depth is the number of reads mapped on the genomic positions.

# select [VCFFiltering](https://urgi.versailles.inra.fr/galaxy/tool_runner?tool_id=toolshed.g2.bx.psu.edu%2Frepos%2Furgi-team%2Fvcfgandalftools%2FVCFFiltering%2F0.01) in (**Gandalf** ).

If necessary, add a bed file to filter out SNP positions on unwanted regions (e.g. low complexity ).

VCFFiltering Filters SNP on a VCF depending on depth, allele number and allele frequency (Galaxy Tool Version 0.01)

**Input VCF File name (from FreeBayes)** 

 $\boxed{0}$   $\boxed{q}$   $\boxed{\rightharpoonup}$  20: Freebayes4Workflow on data 18 and data 1 (variants)

### Calculate optimal depth range automatically

Yes No

### minimum allele frequency

 $0.9$ 

 $default = 0.9$ 

### maximum allele number

 $\overline{2}$ 

 $default = 2$ 

bed files : list of coordinates to filter, multiple beds allowed

```
Yes No
```
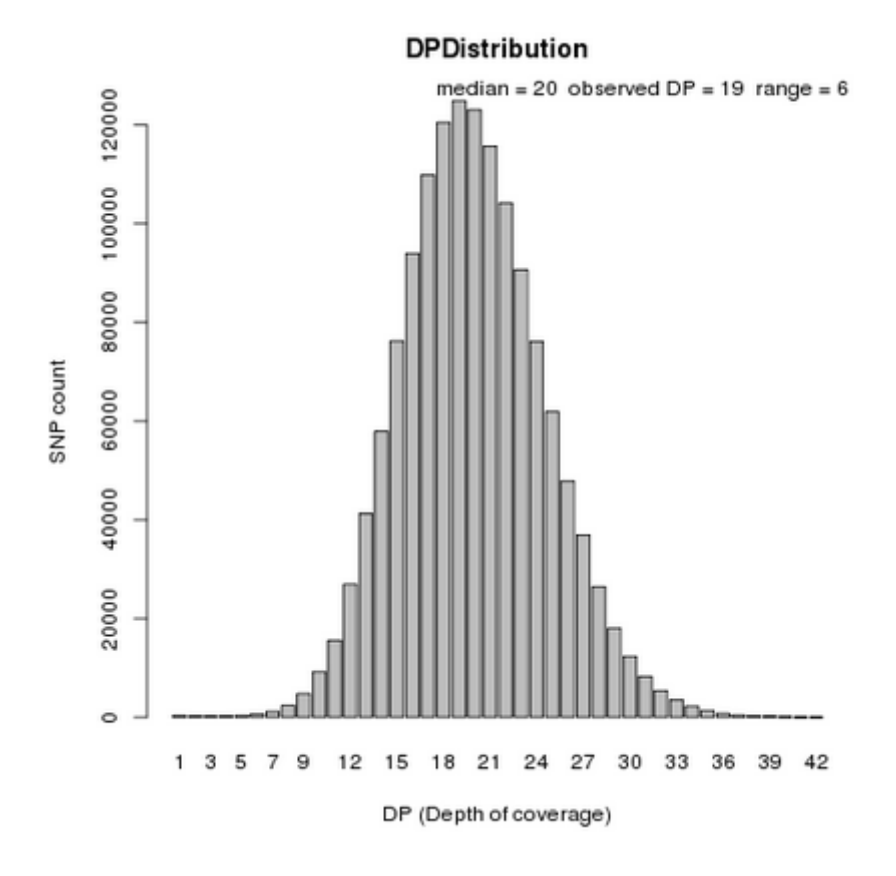

The next step can be done with multiple results from VCFFiltering.

# **VCFStorage**

VCFStorage allows to store data from multiple VCF files into a single tabular marker file.

 select [VCFStorage](https://urgi.versailles.inra.fr/galaxy/tool_runner?tool_id=toolshed.g2.bx.psu.edu%2Frepos%2Furgi-team%2Fvcfgandalftools%2FVCFStorage%2F0.01) in (**Gandalf**). Put as much VCF as you want. Each new VCF will create a new column on the final output.

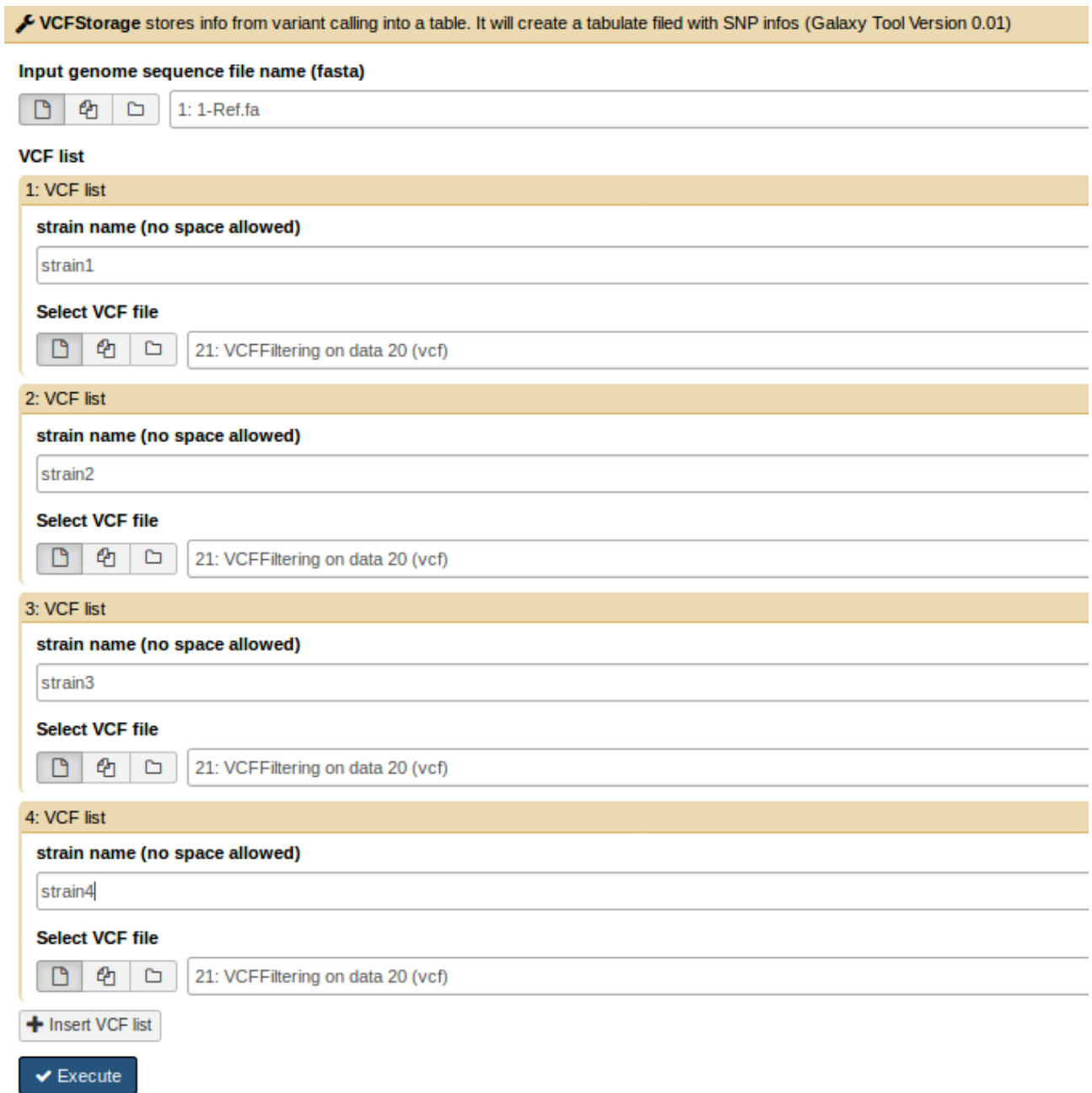

# **VCFCarto**

VCFcarto can convert an output from VCFStorage into a matrix for genetic mapping or GWAS for genetic mapping, use A - H code, otherwise use caracter code.

# select [VCFCarto](https://urgi.versailles.inra.fr/galaxy/tool_runner?tool_id=toolshed.g2.bx.psu.edu%2Frepos%2Furgi-team%2Fvcfgandalftools%2FVCFCarto%2F0.01) in (**Gandalf**).

• for genetic mapping :

write your 2 parents names, then select the "A - H" output code. If you want to merge similar markers, select "A - H code and merge"

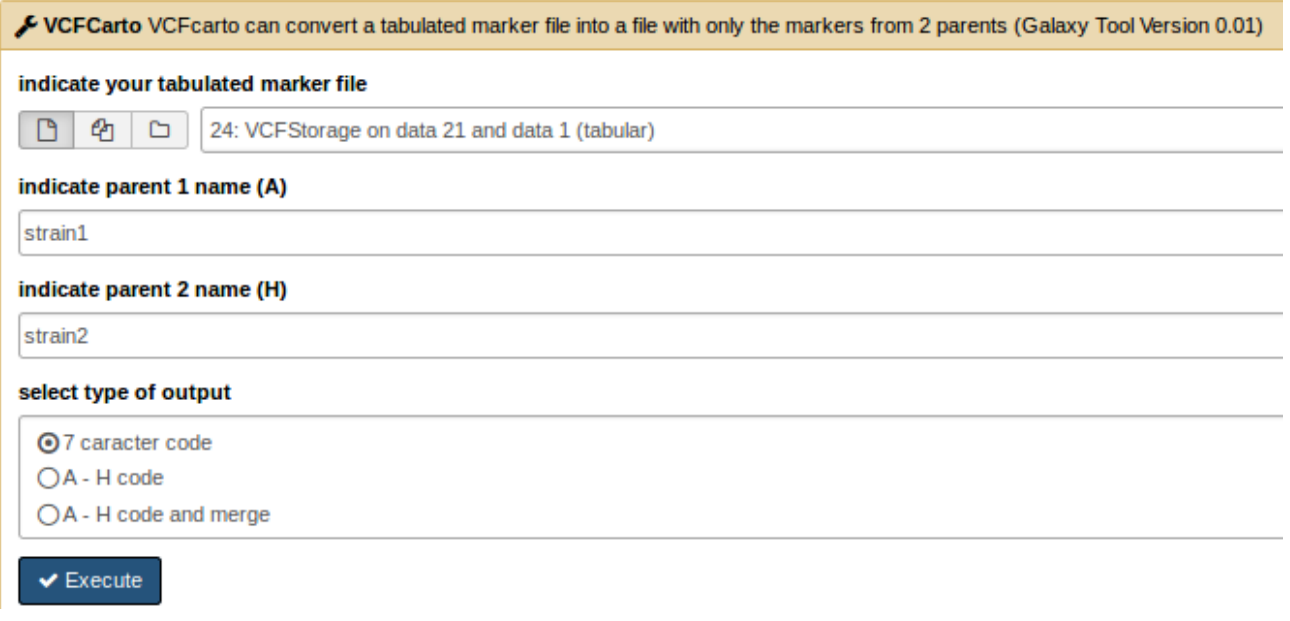

3 outputs are generated. Explore the tabulated output content:

The tabulated output content can be used by a cartographic tool (e.g. MSTMap)